## <span id="page-0-0"></span>使用第三方系统的操作权限验证

## 1.说明

 不使用 Smartbi 系统自身的操作权限验证逻辑,而是由第三方系统进行操作权限验证,给 Smartbi 返回一个用户能否访问指定操作的状态指示。

[1.说明](#page-0-0) [2.实现步骤](#page-0-1)

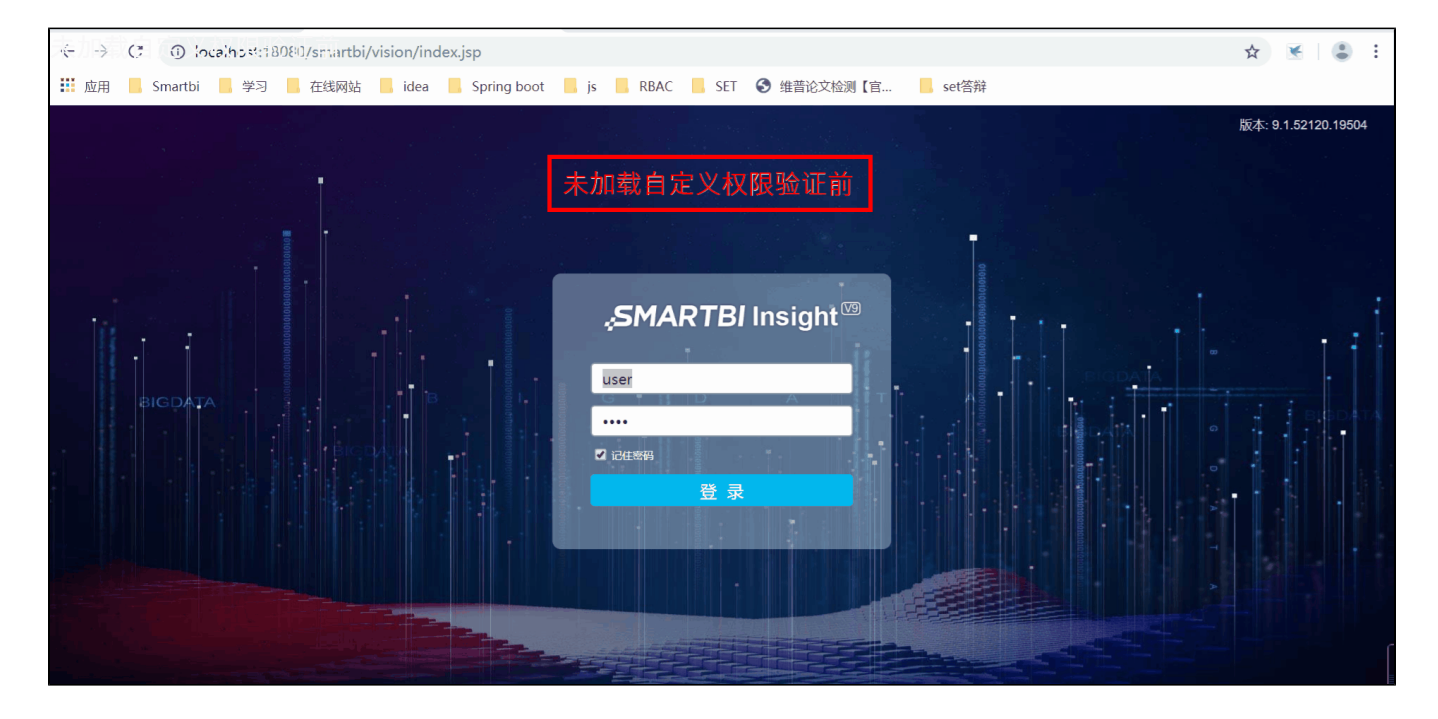

## <span id="page-0-1"></span>2.实现步骤

1. 在插件包中新建一个Java类com.opauth.takeover.usermanager.FunctionAuthDemo,并且实现接口 smartbi.usermanager.IFunctionAuth。 接口定义如下。

```
package com.mycomp.usermanager;
public class TestFunctionAuth implements IFunctionAuth {
     private static TestFunctionAuth auth = new TestFunctionAuth();
     public static TestFunctionAuth getInstance() {
         return auth;
     } 
     private TestFunctionAuth() {
         // TestFunctionAuth
     } 
     public boolean isFuncTypeAccessible(String userId, String functionCode) {
         // true|false 
         return true;
     }
}
```
2. 修改插件包文件 applicationContext.xml 增加如下内容。

```
<bean id="usermanager" class="smartbi.usermanager.UserManagerModule" factory-method="getInstance">
       <property name="functionAuth" ref="FunctionAuthDemo"/>
</bean>
<bean id="FunctionAuthDemo" class="com.opauth.takeover.usermanager.FunctionAuthDemo" factory-method="
getInstance"></bean>
```
3.gif演示示例插件包源码请参考[:操作权限验证.rar](https://wiki.smartbi.com.cn/download/attachments/52625492/%E6%93%8D%E4%BD%9C%E6%9D%83%E9%99%90%E9%AA%8C%E8%AF%81.rar?version=1&modificationDate=1594018666000&api=v2)